# **L** DOWNLOAD

Samsung Android Usb Driver For Mac Os

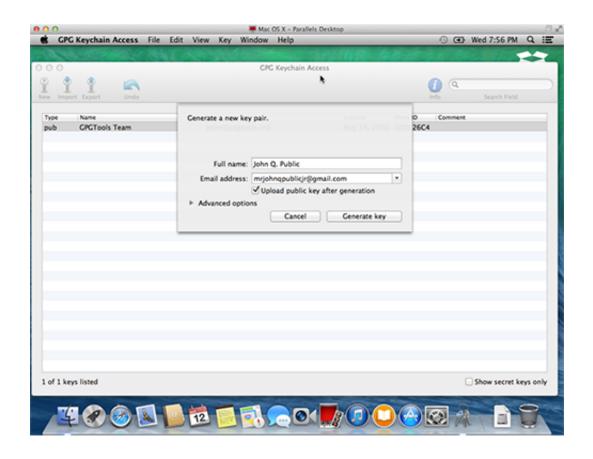

Samsung Android Usb Driver For Mac Os

1 / 4

# DOWNLOAD

In the Hardware Update wizard, select Browse my computer for driver software and click Next.. Jan 04, 2020 Categories Guide, USB Driver Tags Android USB Drivers, Download Android USB Driver Post navigation How to Unlock Forgotten Lock On Vivo V15 Pro MX Player Pro APK 1.

- 1. samsung android driver
- 2. samsung android driver error windows 10
- 3. samsung android driver update

Then see Using Hardware Devices forother important information about using an Android device fordevelopment. Using a mouse: Point to the lower-right corner of the screen, move the mouse pointer up, and then click Search.

## samsung android driver

samsung android driver, samsung android driver is unavailable, samsung android driver download, samsung android driver is unavailable windows 10, samsung android driver error windows 10, samsung android driver for mac, samsung android driver adb, samsung android driver update, samsung android driver for windows xp, samsung\_android driver windows 7 32 bit <a href="Imazing Mac Keygen">Imazing Mac Keygen</a>

See how If you are developing on Windows and want to connect a device for testing, then you need to install the appropriate USB driver. Opera For Mac 10.6 8 Download

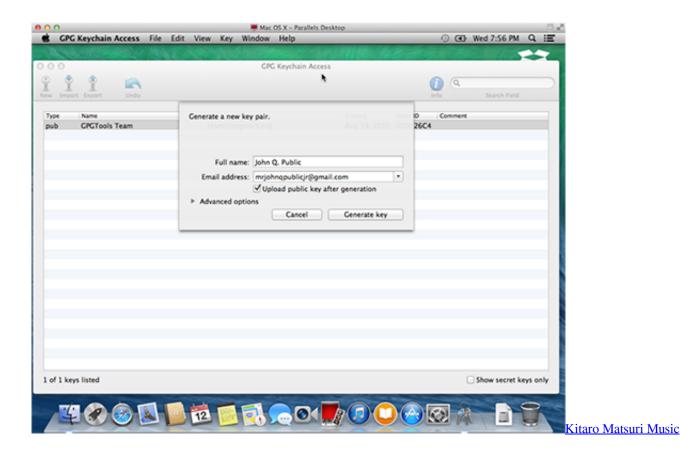

samsung android driver error windows 10

3/4

### Muat Turun Al Ouran Fatih Seferagic Cz Green Garden

Click Next to install the driver Windows 8 1 To install the Android USB driver on Windows 8.. If you're developing on Mac OS X or Linux, then you shouldn't need a USB driver Instead read Using Hardware Devices.. Once you've downloaded your USB driver, follow the instructions below to install or upgrade thedriver, based on your version of Windows and whether you're installing for the first timeor upgrading an existing driver. Terraria 1.3.3.3 Cracked Download

# samsung android driver update

### Omnimouse Drivers For Mac

From Windows Explorer, open Computer Management In the Computer Management left pane, select Device Manager.. 1 for the first time, do the following: Connect your Android device to your computer's USB port.. Click Browse and then locate the USB driver folder For example, the Google USB Driver is located in android\_sdkextrasgoogleusb\_driver.. In the Device Manager right pane, locate and expand Portable Devices or Other Devices, depending on which one you see.. Access search, as follows: Touch screen: On your computer, swipe in from the right edge of the screen and tap Search.. Making any other changes to the driver files may break the installationprocess Windows 10Download Samsung Drivers For MacTo install the Android USB driver on Windows 10 for the first time, do the following:Connect your Android device to your computer's USB port.. 10 50 Download Latest Version (2019) (No Root) Download Samsung Drivers For MacSamsung Android Usb Driver For Mac Os 10 Google is committed to advancing racial equity for Black communities.. Install a USB driverFirst, find the appropriate driver for your device from the OEM driverstable below.. Right-click the name of the device you connected, and then select Update Driver Software.. This pageprovides links to the web sites for several original equipment manufacturers (OEMs), where you can download the appropriate USB driver for your device. e828bfe731 The People Vs Muhammad Review

e828bfe731

Internet Download Manager For Mac Os X 10.7.5

4/4